Log into OASIS: https://umassmed.oasisscheduling.com/

From your homepage, click on 'My Faculty Evaluation Reports'

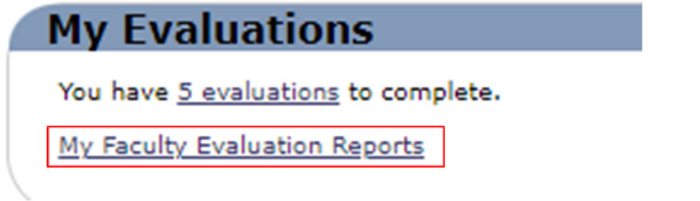

Click on the 'Complete Evaluations' tab. In the top right corner, click on 'Show.

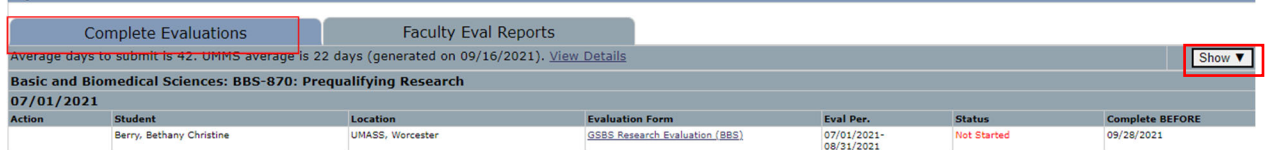

In the 'Show' popup box, check off 'Show Submitted and inactivated/closed', select the desired year, and click on 'show'.

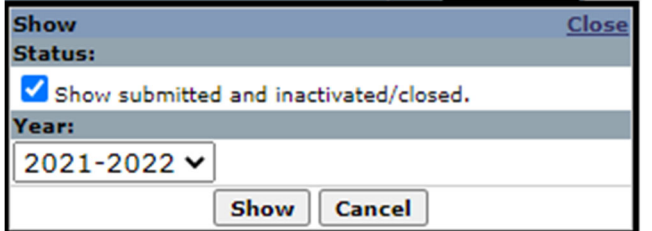

To view completed evaluation form, click on the 'View' link.

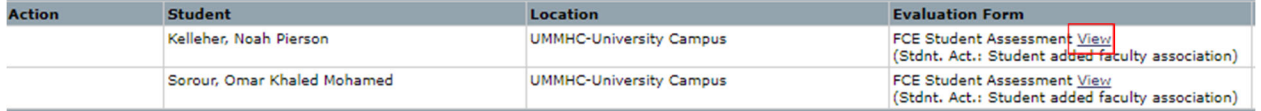